# **Bluetooth V5.0 BLE RS-485 Serial Adapter**

Model: S2B5485I

#### **1. Package content:**

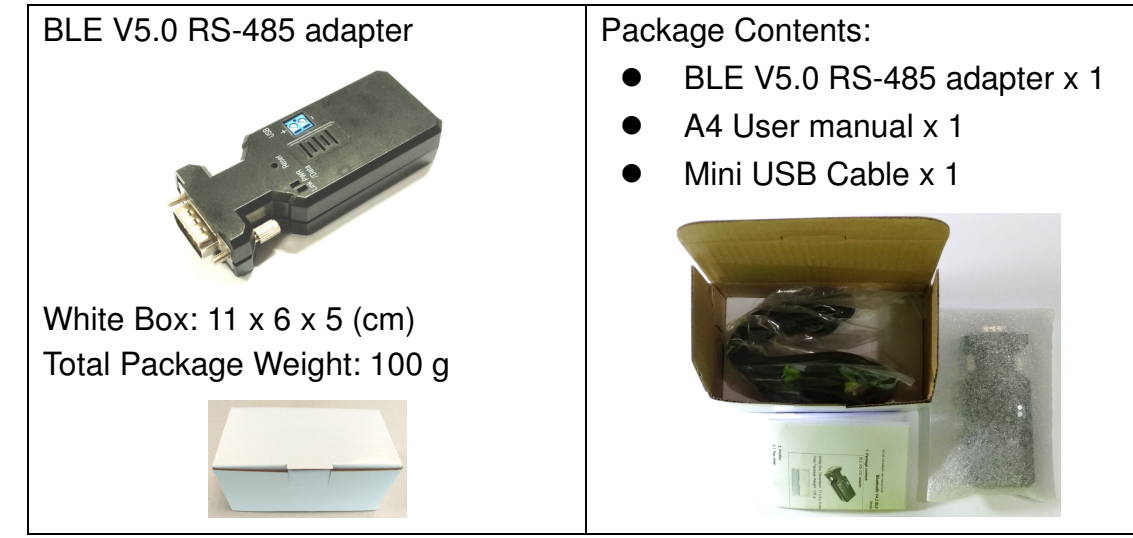

## **2. Profile:**

## **2.1 Top view:**

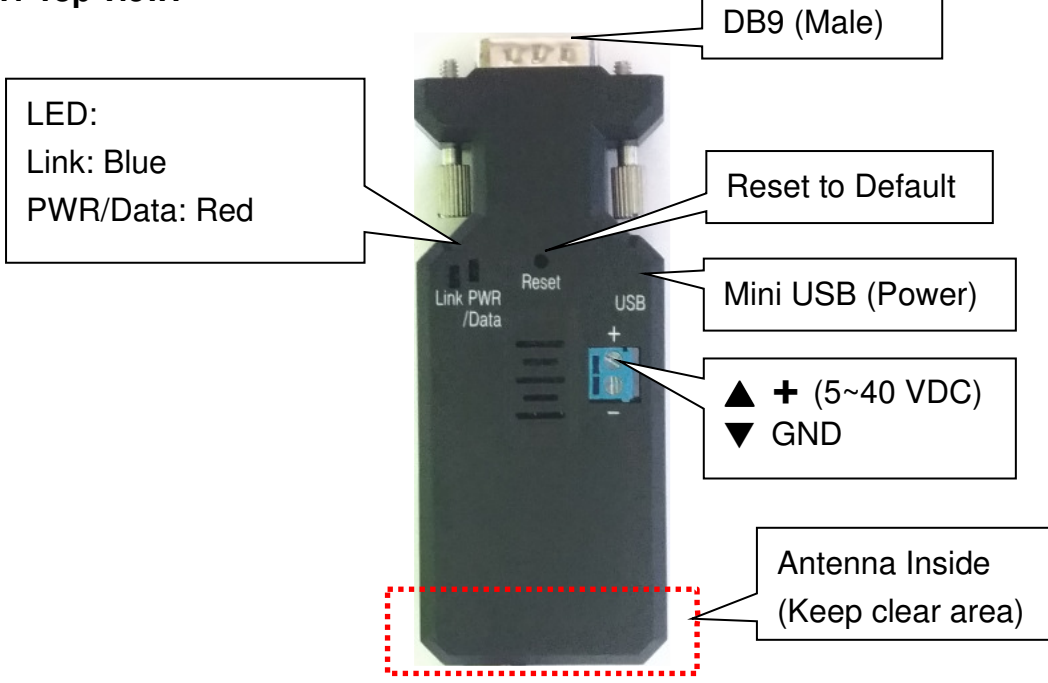

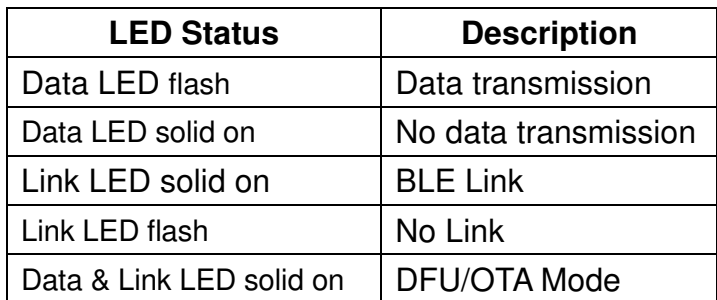

#### **2.2 Rear Side:**

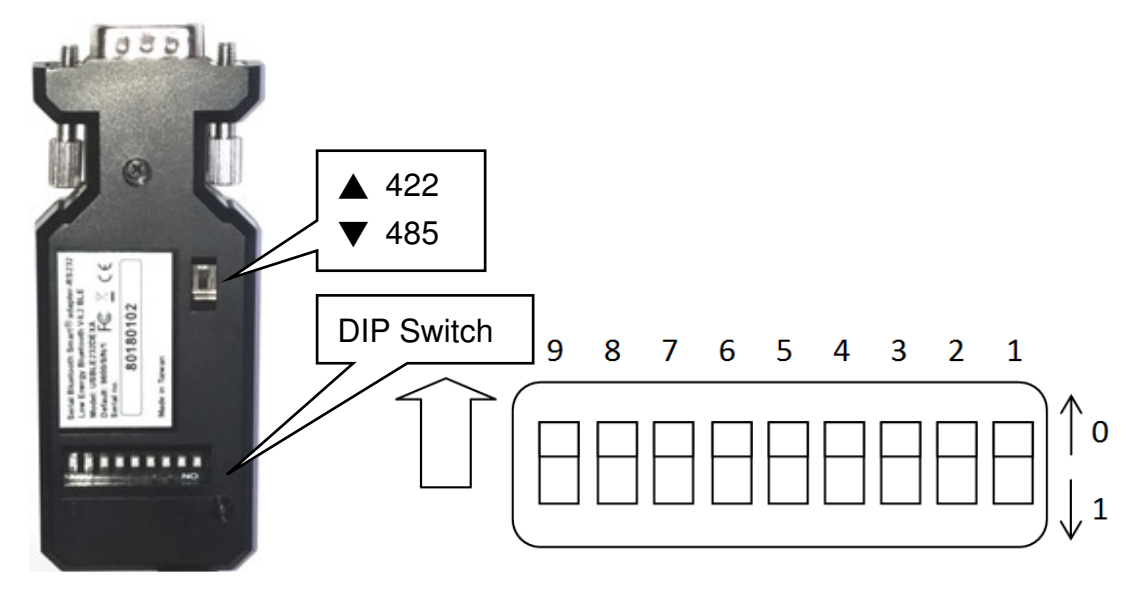

## **Switch configuration:**

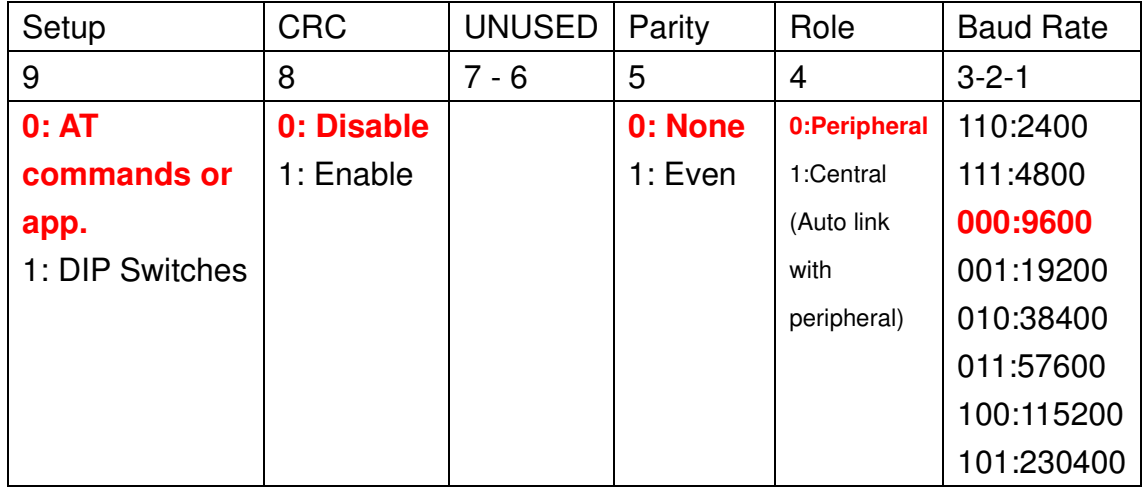

#### Remark:

1. 000000000 by default, in **red bold** character

2. The GATT service and AT command will support more settings than the DIP switch, please check the page 4 section 5 and page 5 section 6.

#### **2.3 DB9 Pin definition**

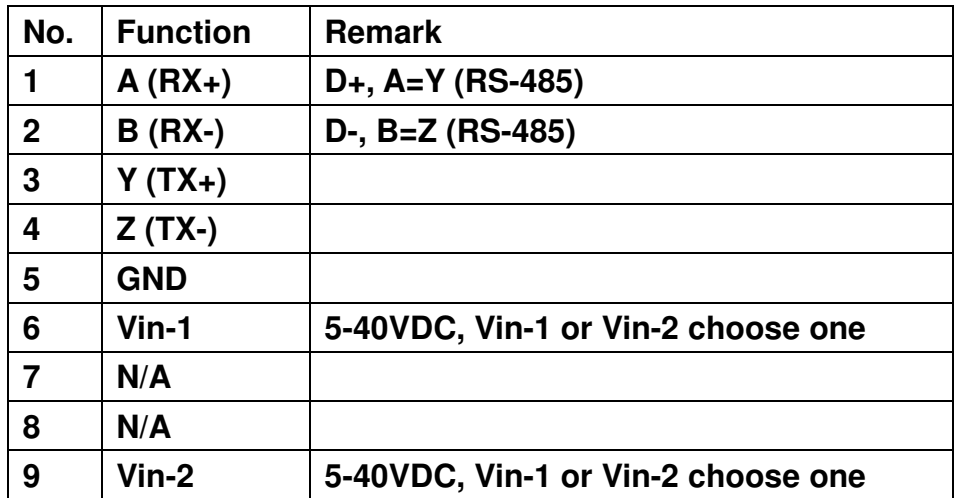

#### **2.4 DB9 to 6P block terminal connector: (Option)**

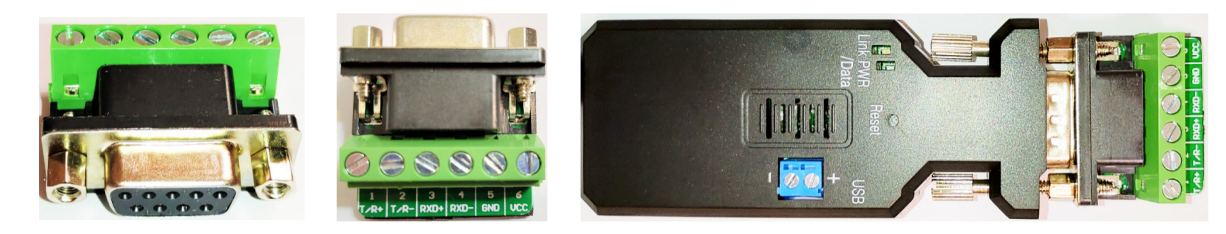

**Please follow the pin definition to connect the external device.**

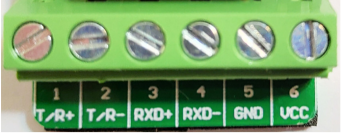

## **3. Power supply:**

3.1 Voltage: 5~40 VDC, **Don't exceed the limit.**

3.2 There're 3 ways to power the adapter: Mini USB, 2P Terminal Block (Blue) and pin9 of DB9, please choose one. **Don't power the adapter by more than one source.** 3.3 The mini USB to type A cable is inside the standard package.

## **4. Specifications:**

- 4.1 Default value:
	- Baud rate: 9,600 bps
	- Data bit: 8
	- Parity: none
	- Stop bit: 1
	- Flow control: none
	- Device Name: BLE 485
	- Pin code: None
- 4.2 Serial Port:
	- Baud Rate: 1.2/2.4/4.8/9.6/19.2/38.4/57.6/115.2/230.4 Kbps
	- Parity: none/even, w/o Odd
	- Stop bit: 1 only
	- Data bit: 8 only

Remark: The GATT service and AT command will support all the functions, please check the page 4 section 5 and page 5 section 6.

- 4.3 Range: max. 50 m in open space (The range depends on the real environment.)
- 4.4 TX Power: Max. 4 dBm
- 4.5 RX Sensitivity: -96 dBm typical
- 4.6 TX current consumption of 16.6 mA (radio only, 4 dbm)
- 4.7 Operation Temperature: -40 °C to +85 °C
- 4.8 Dimensions: 87 mm (L) x 34 mm (W) x 18 mm (H)
- 4.9 Antenna Gain: max. 2 dB (Default)

Remark: All contents are subject to change without notice.

#### **5. GATT Service:**

5.1 Architecture:

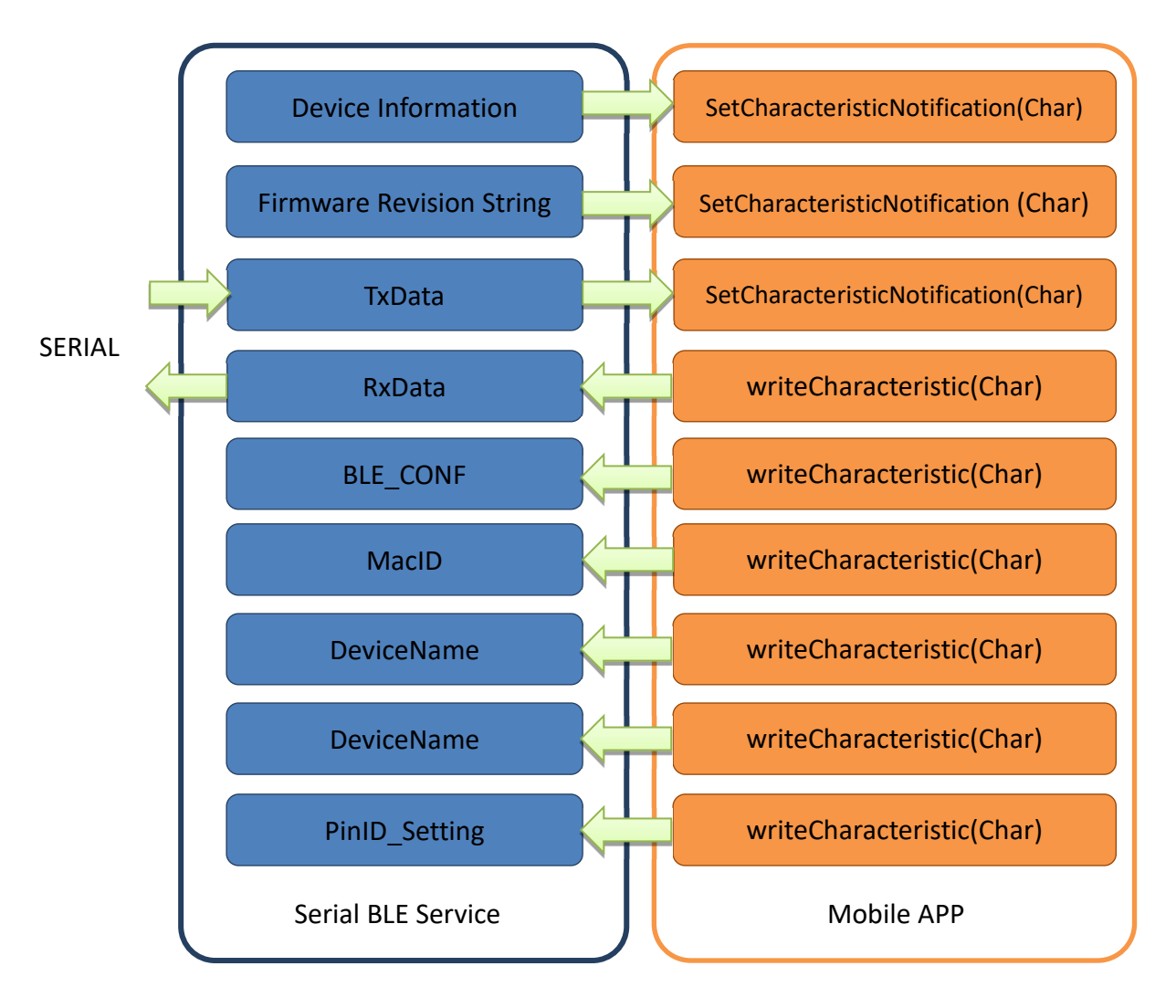

#### 5.2 Service UUID: 0003**ABCD**-0000-1000-8000-00805F9B0131

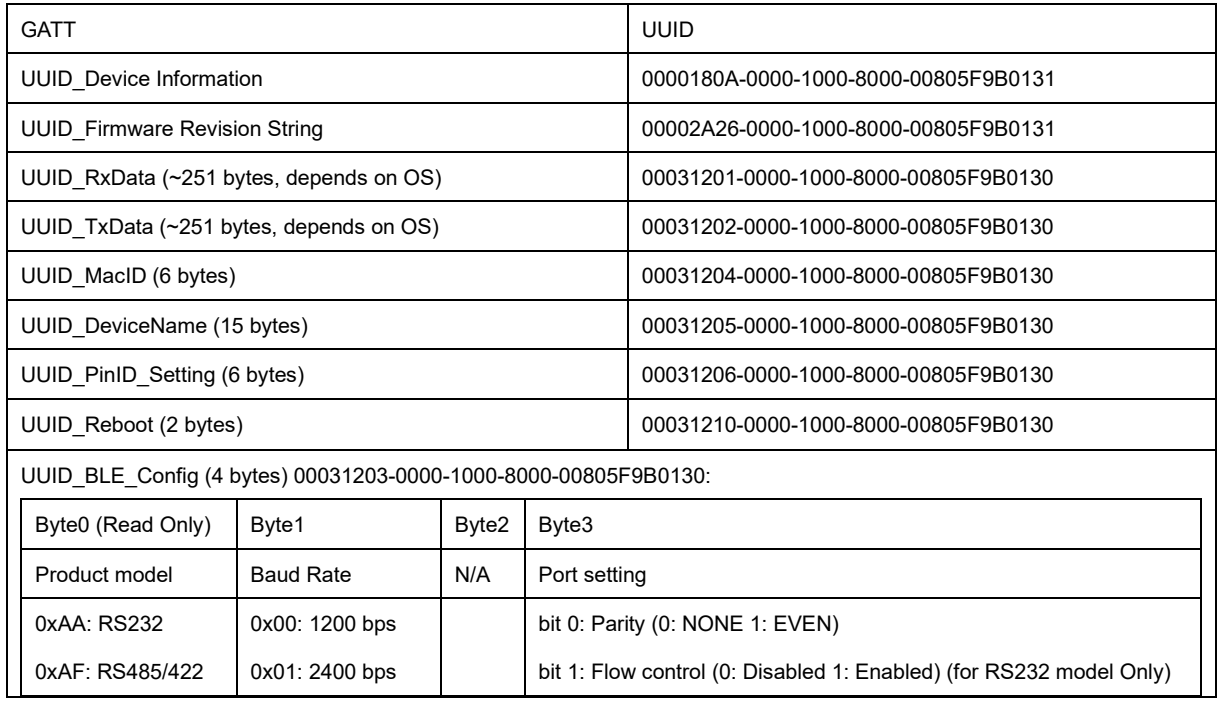

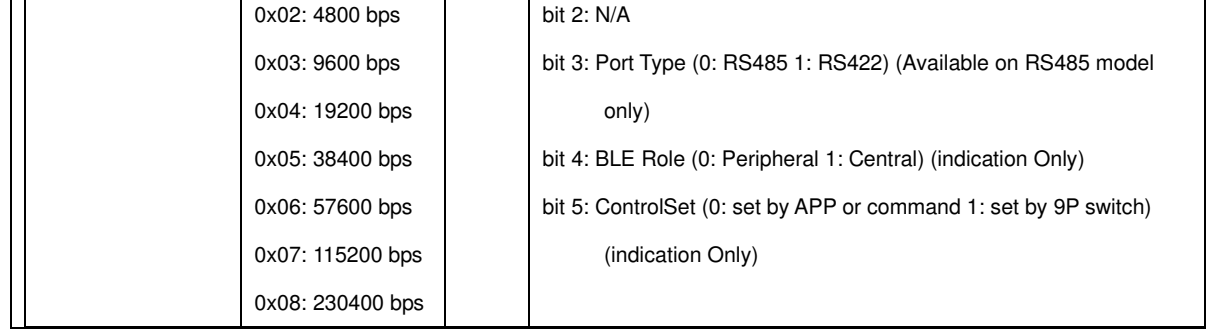

## **6. Command set via COM port:**

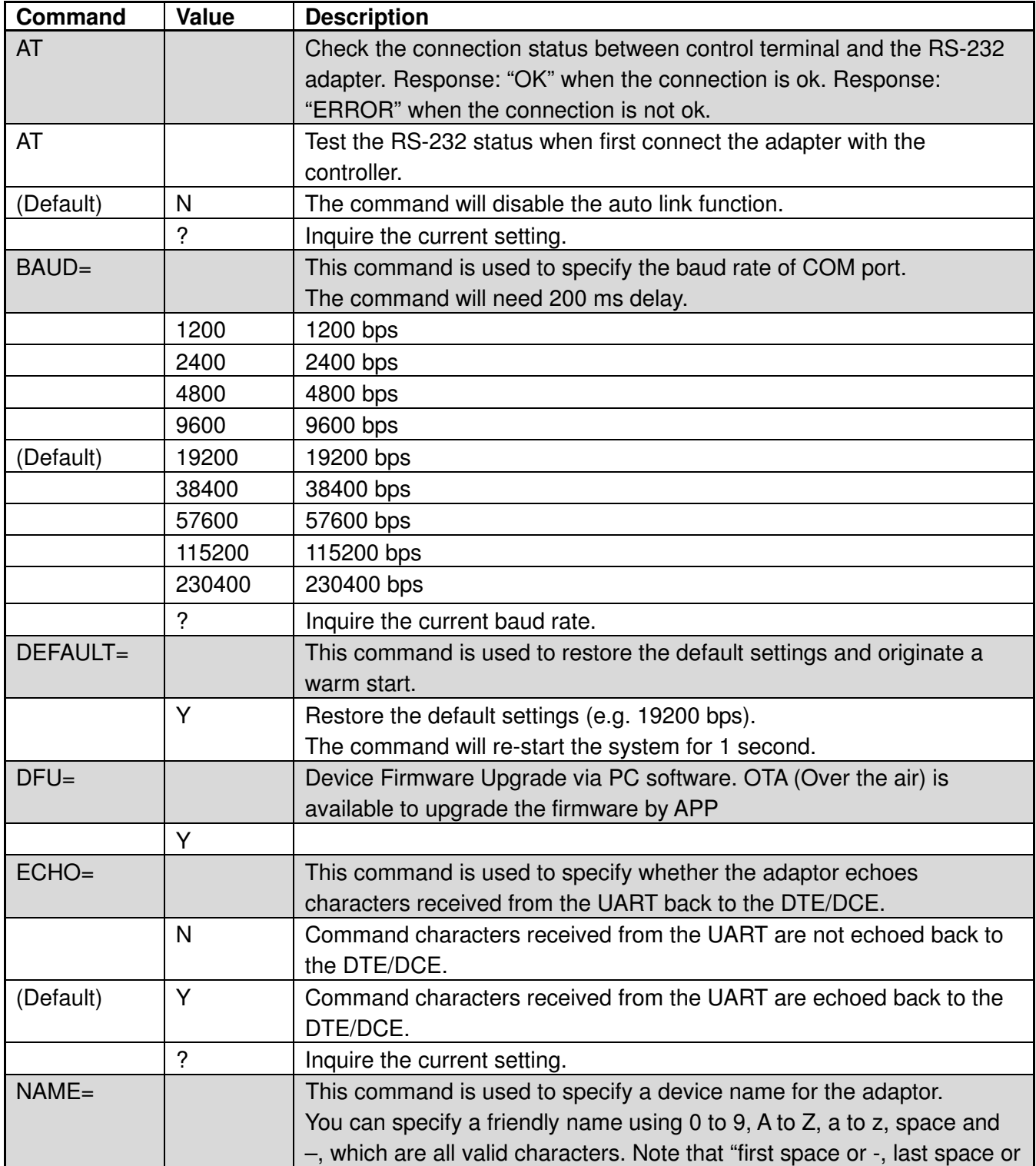

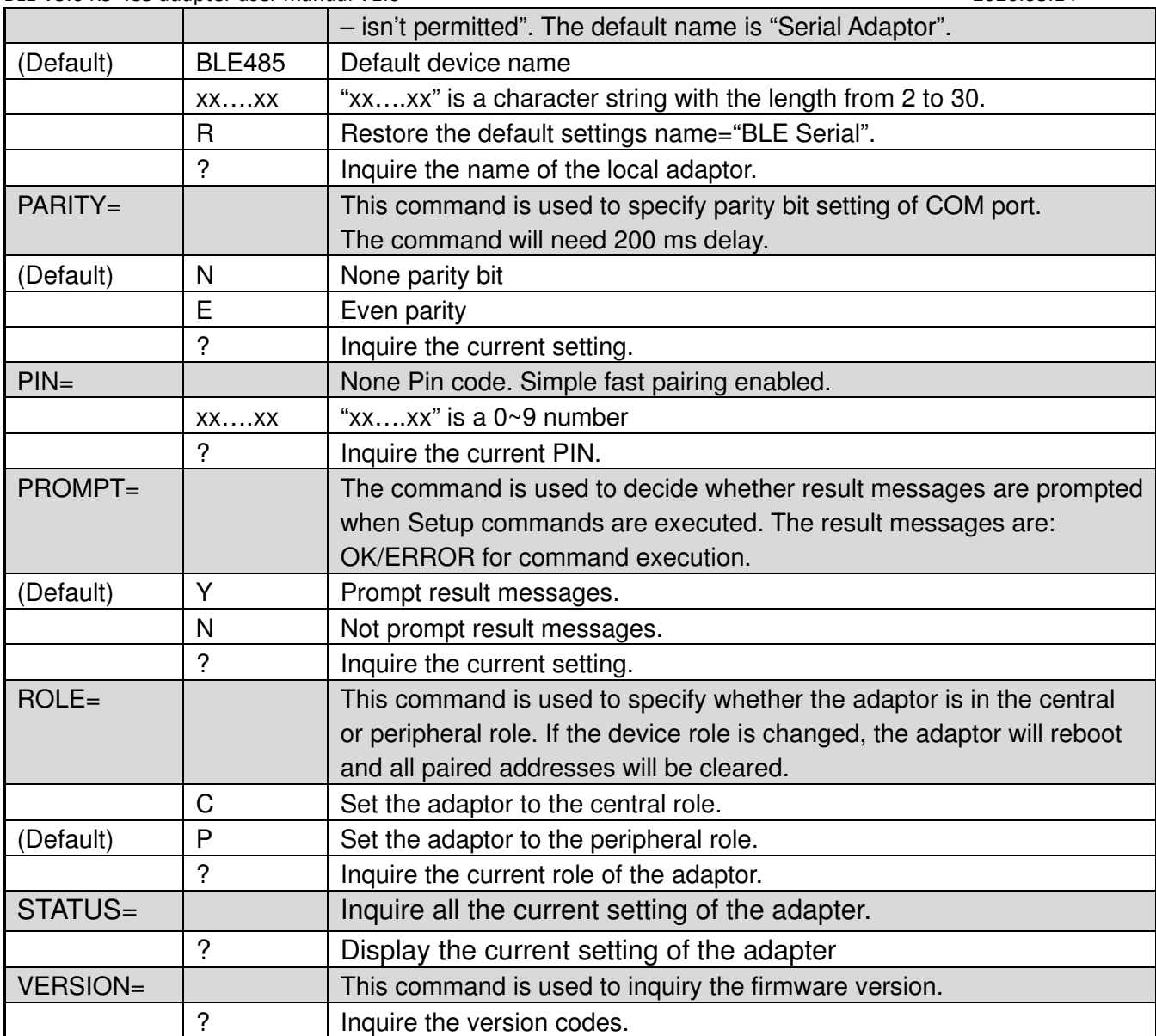

## **7. Central and Peripheral: (Similar like the Master and Slave roles)**

**By DIP switches:** The central will pair the slave automatically.

- Switch DIP-9 to 1 (Configuration by DIP Switch)
- Switch DIP-4 to 1 (Central)
- The central will link with the neighboring peripheral automatically. The blue LED will be solid on. The central will link with the paired peripheral next time when powered on.
- Please reset to default and follow above procedure if you want to link with other BLE devices.

## **By AT command:**

- Set "role=c" or "ROLE=C" in one adapter.
- Set "auto=y" or "AUTO=Y" to enable the auto link
- The central will link with the neighboring peripheral automatically. The blue LED will be solid on. The central will link with the paired peripheral next time

BLE V5.0 RS-485 adapter user manual V1.6 2020.08.14

when powered on.

• Please reset to default and follow above procedure if you want to link with other BLE devices.

**By APP setup:** (apps can be downloaded from Google Play or Apple Store):

- The APP will search the BLE and select one as the central.
- Then select the other one as the peripheral and link.
- The central will link with the neighboring peripheral automatically. The blue LED will be solid on. The central will link with the paired peripheral on next time when power on.
- Please reset to default and follow the above procedures if you want to link with other BLE devices.

The APP is used for configuring the parameters and can also be used for data transmission tests.

**Android:** The Android app can be downloaded from the Google Play Store: https://play.google.com/store/apps/details?id=tw.com.uconnect.ble232

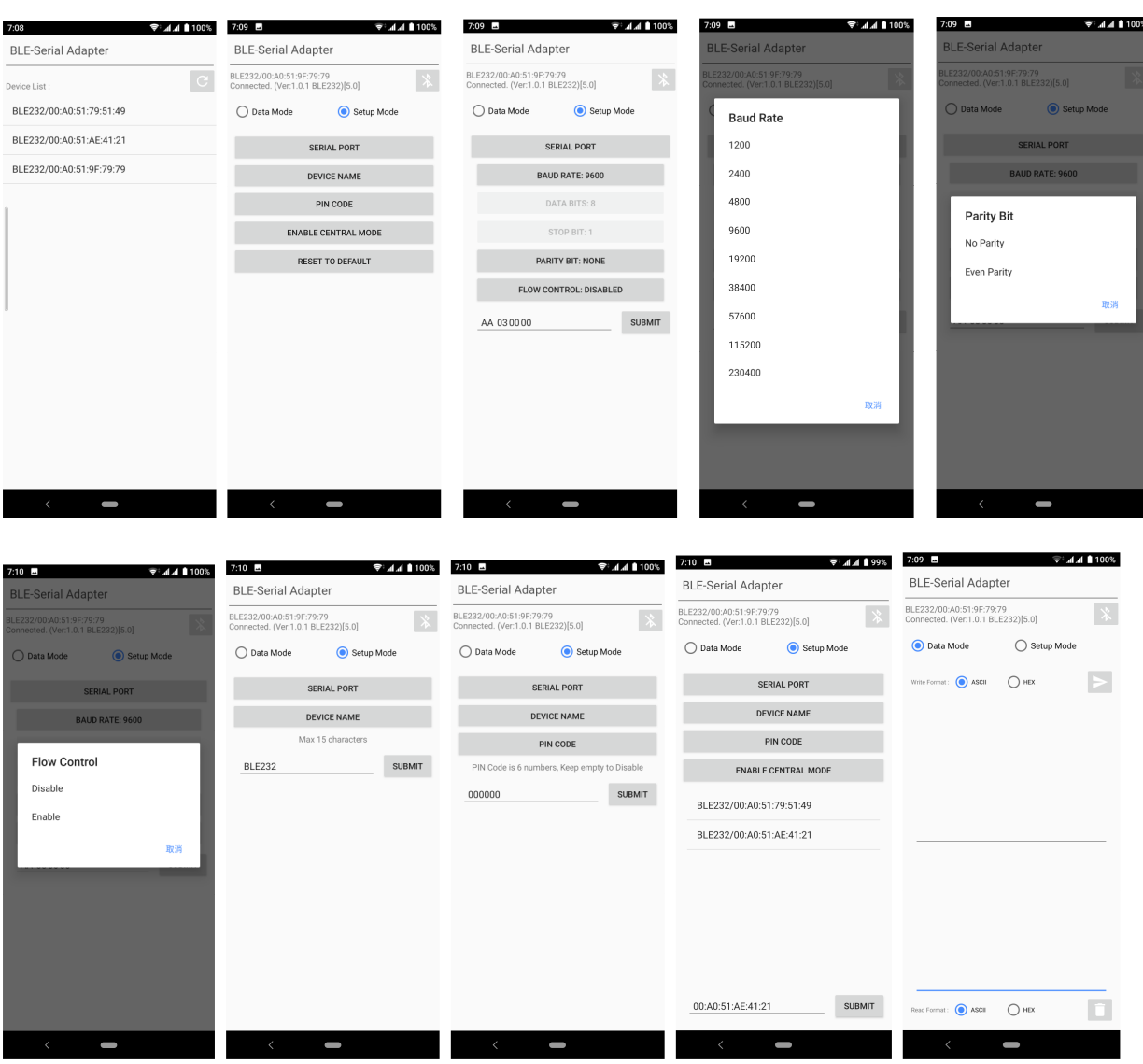

**iOS**: The same configuration procedures as Android version. The app for iOS can be downloaded from the Apple Play

Store: https://itunes.apple.com/us/app/ble-to-serial-terminal/id1238004134?l=zh&ls=1&mt=8

Download: Please contact the supplier for the APP download or the sample code.

Android: iOS:

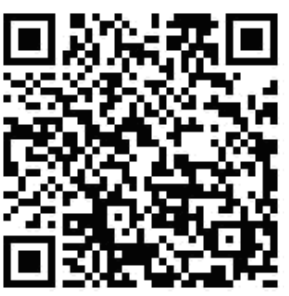

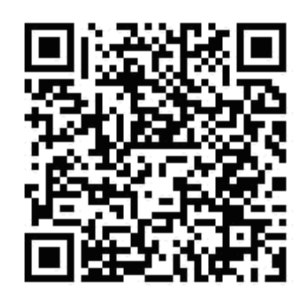